## REALISER UNE CAPTATION AUTOMATIQUE

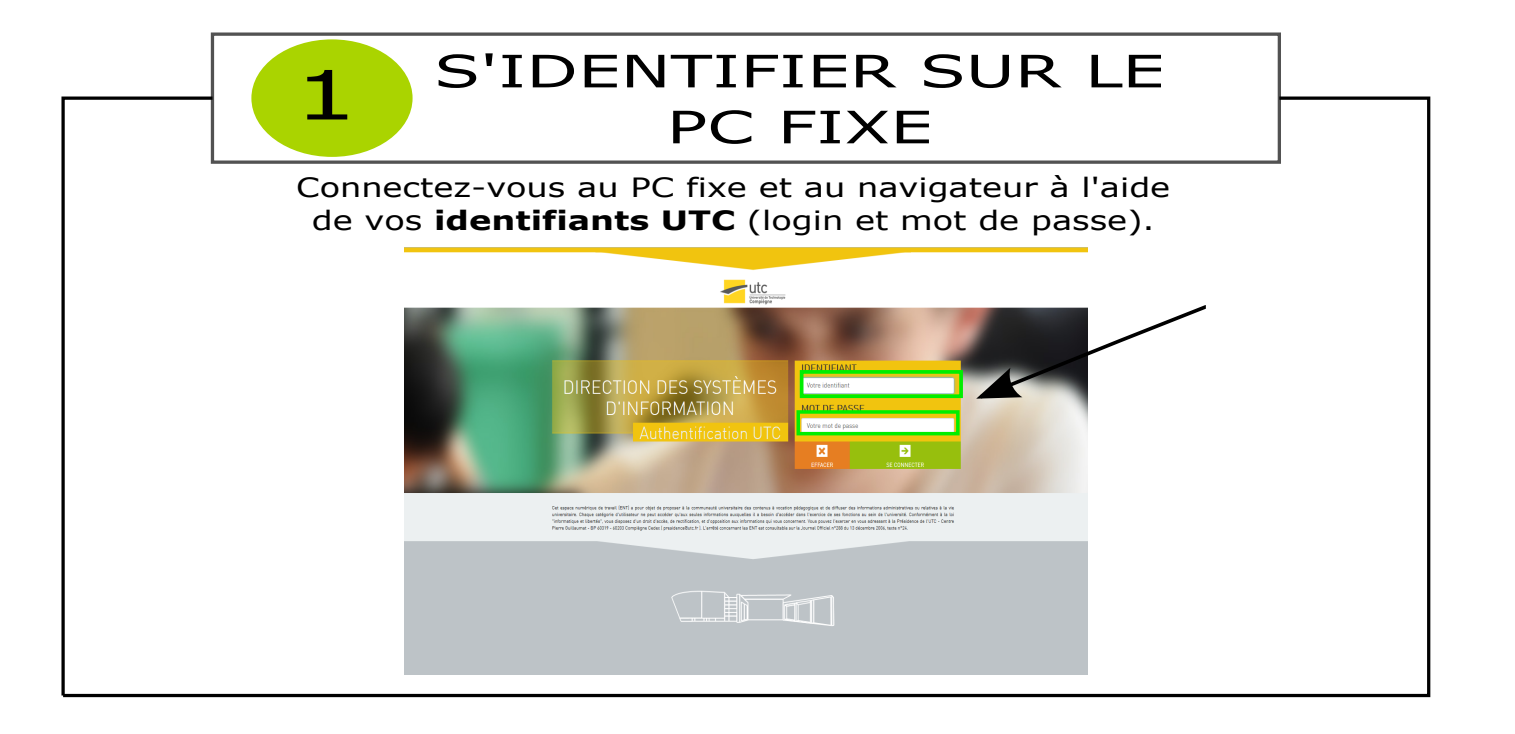

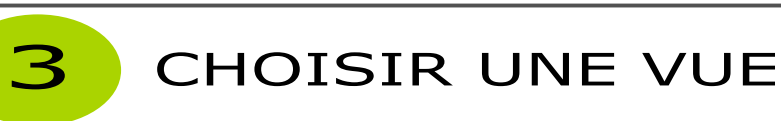

Dans la barre de menu de la page d'accueil, cliquez sur "Page d'enregistrement" puis cliquez sur une vignette pour choisir parmi les quatre vues disponibles:

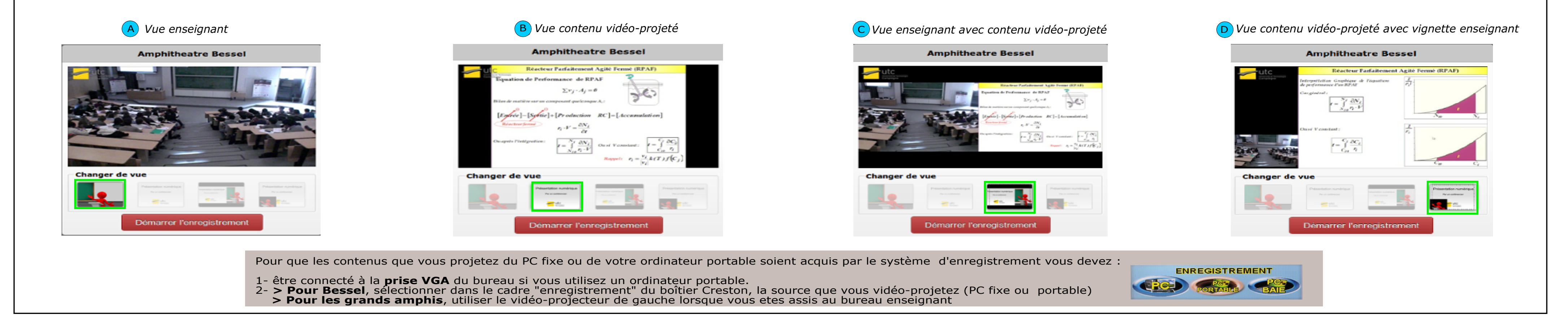

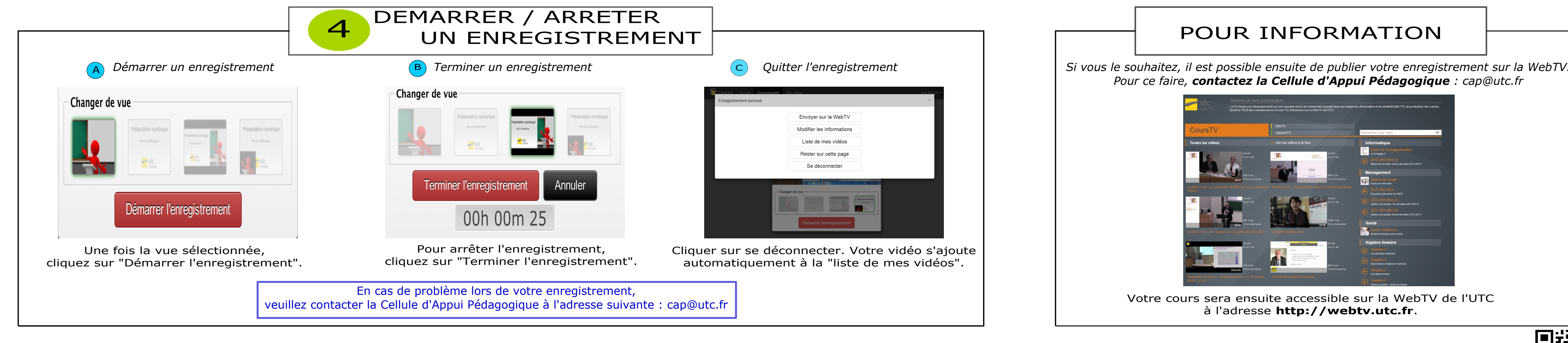

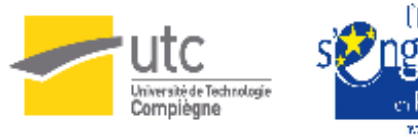

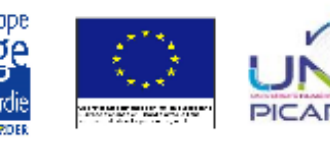

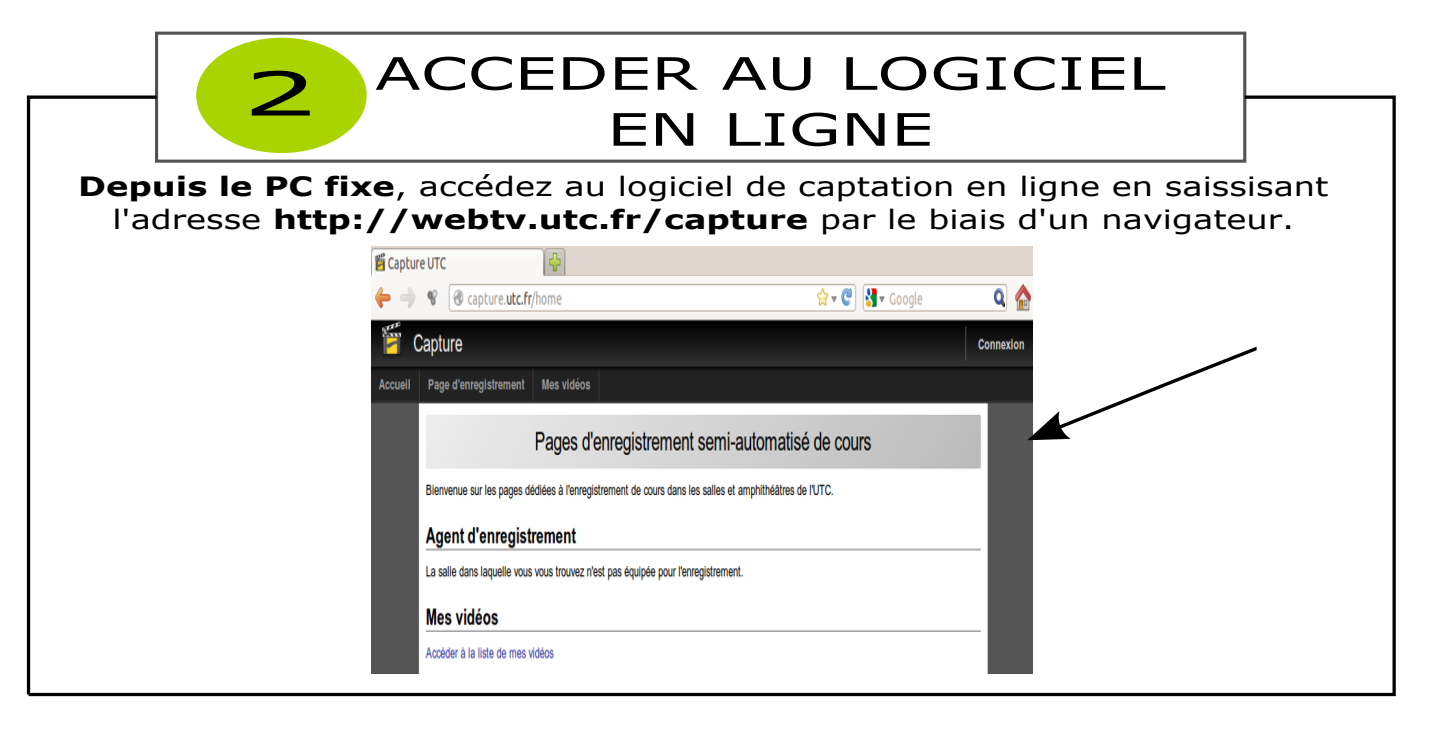

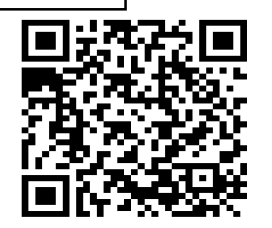

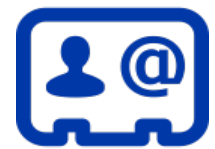

Pour une meilleure utilisation des dispositifs audiovisuels, veuillez contacter la Cellule d'Appui Pédagogique à l'adresse suivante : cap@utc.fr Version complète de la documentation : http://ics.utc.fr/doc-cap/co/guide\_index-2.html